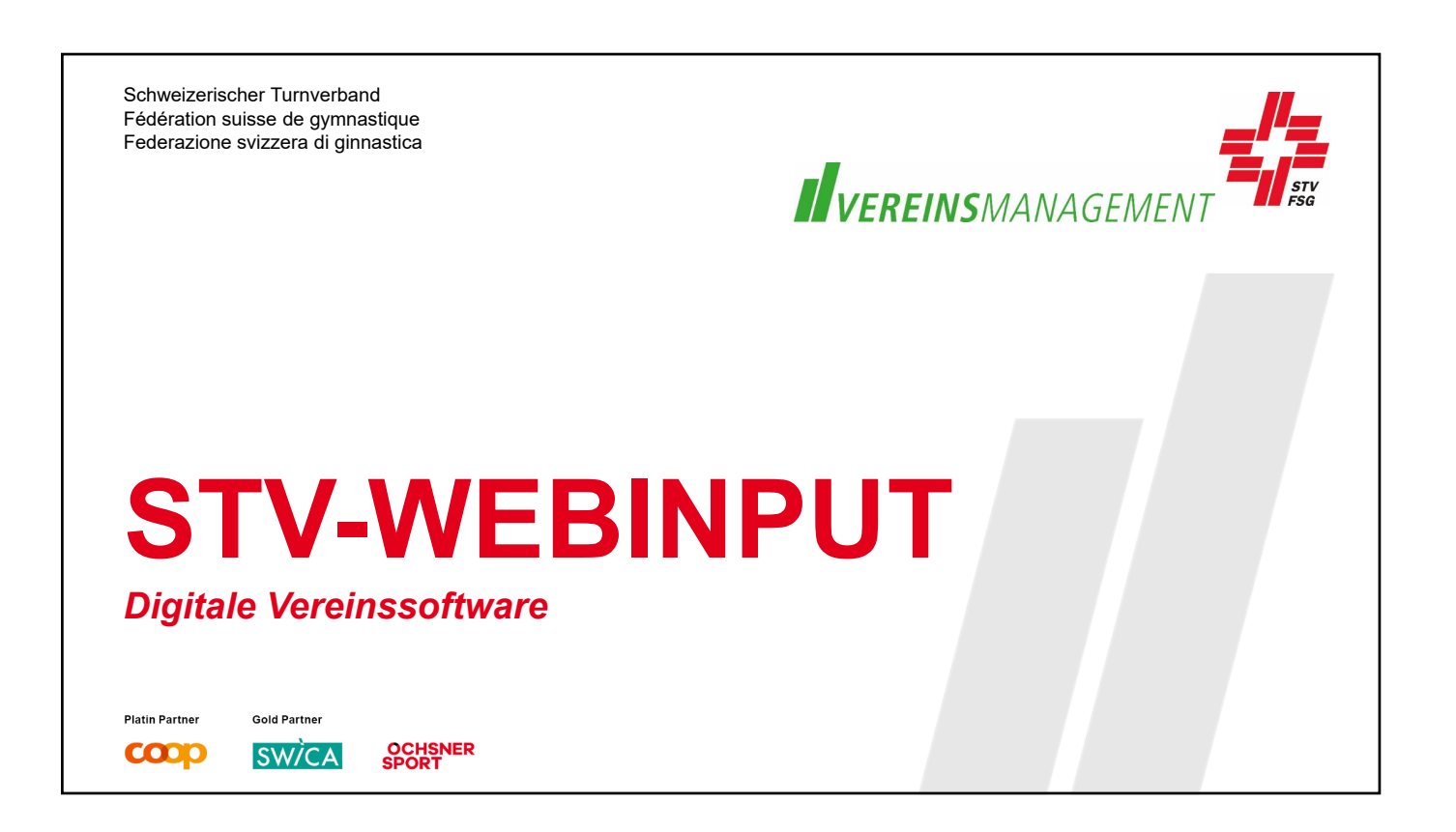

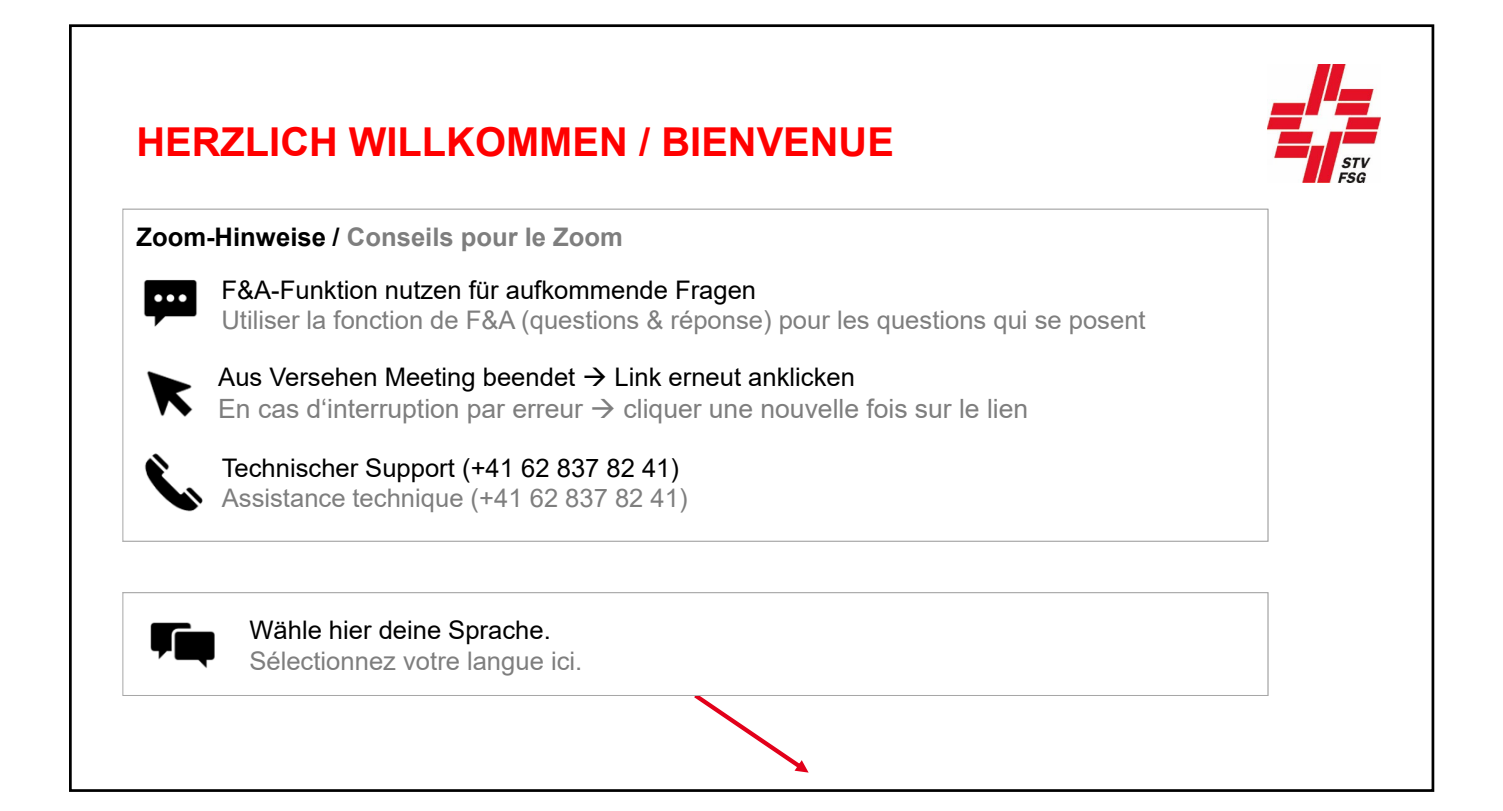

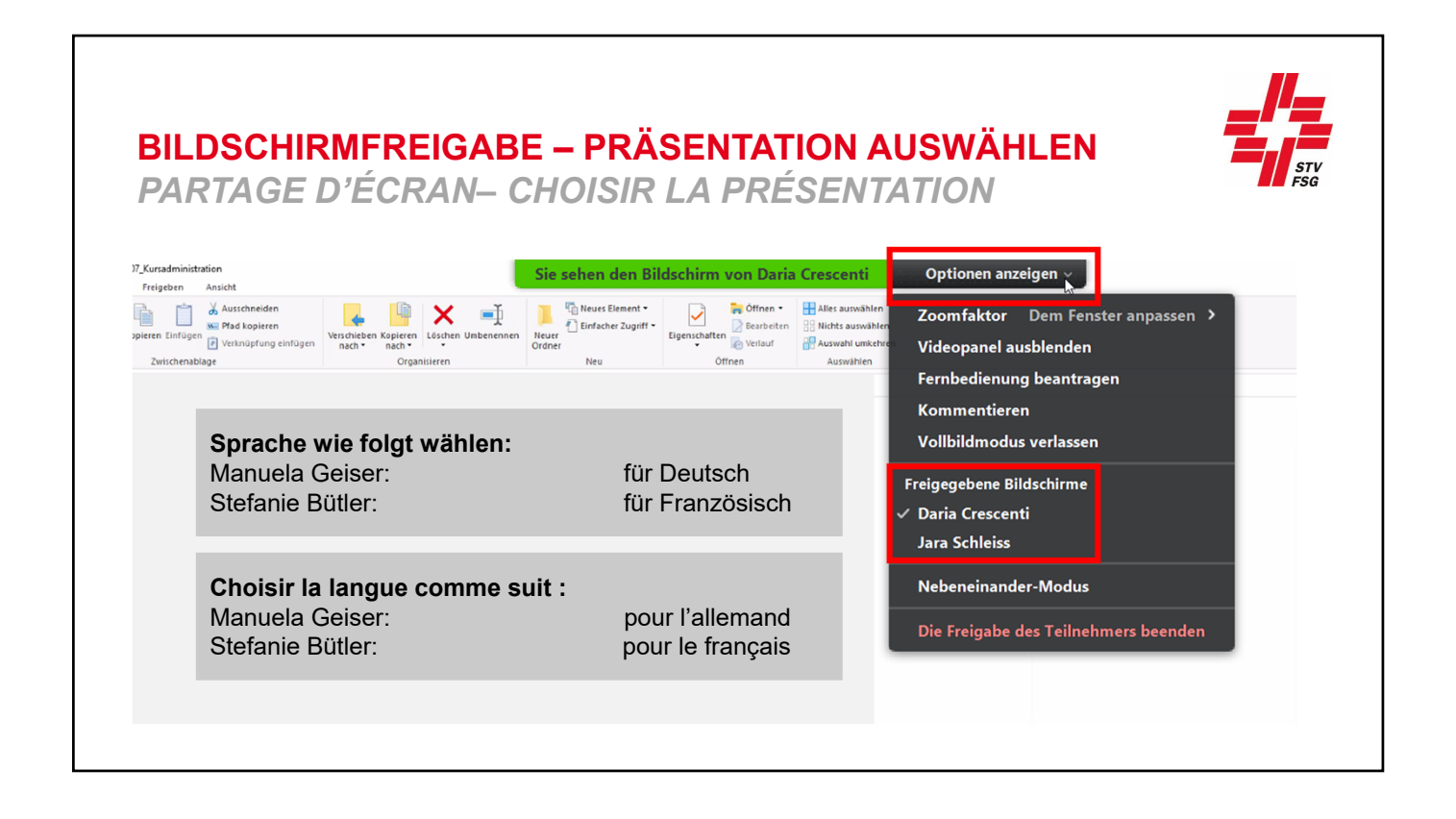

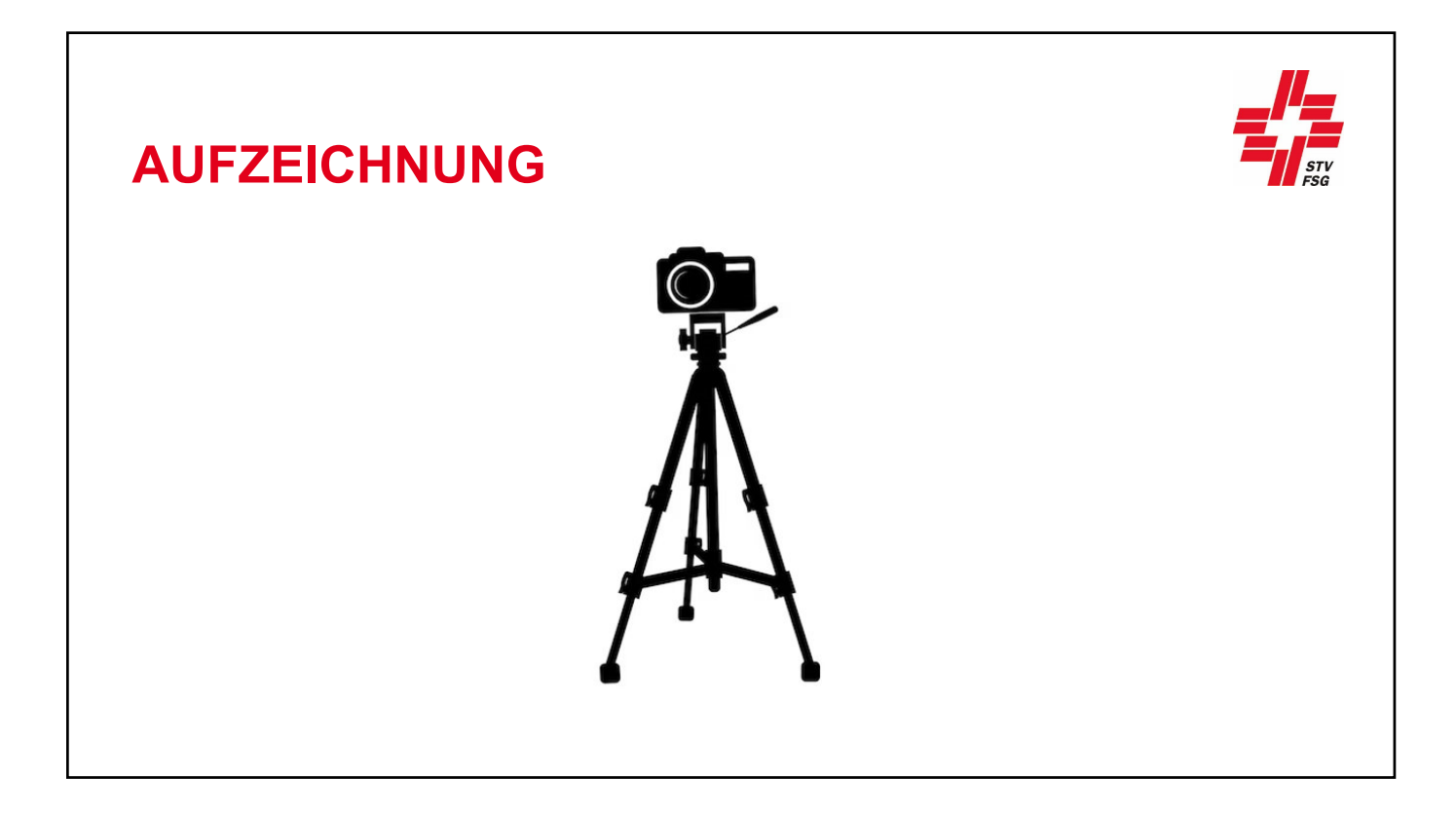

## **HEUTE FÜR EUCH IM EINSATZ**

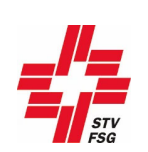

Manuela Geiser **Bereichsleiterin Vereinsmanagement + Richterausbildung**

Stefanie Bütler

**Projektleiterin RVP Vereinsmanagement**

Marlise Bryner **Sachbearbeiterin STV-Admin**

## **KURSZIELE**

#### **Die Teilnehmenden…**

- erkennen den Mehrwert einer modernen und zukunftsgerichteten Vereinsführung
- kennen die Vorteile vom Einsatz einer Vereinssoftware.
- erfahren über die Chancen und Gefahren einer Vereinssoftware
- lernen diverse Anbieter kennen und können beurteilen, welcher für ihren Verein zutreffend ist.
- lernen wie die Schnittstelle mit STV-Admin aktiviert und bedient wird.

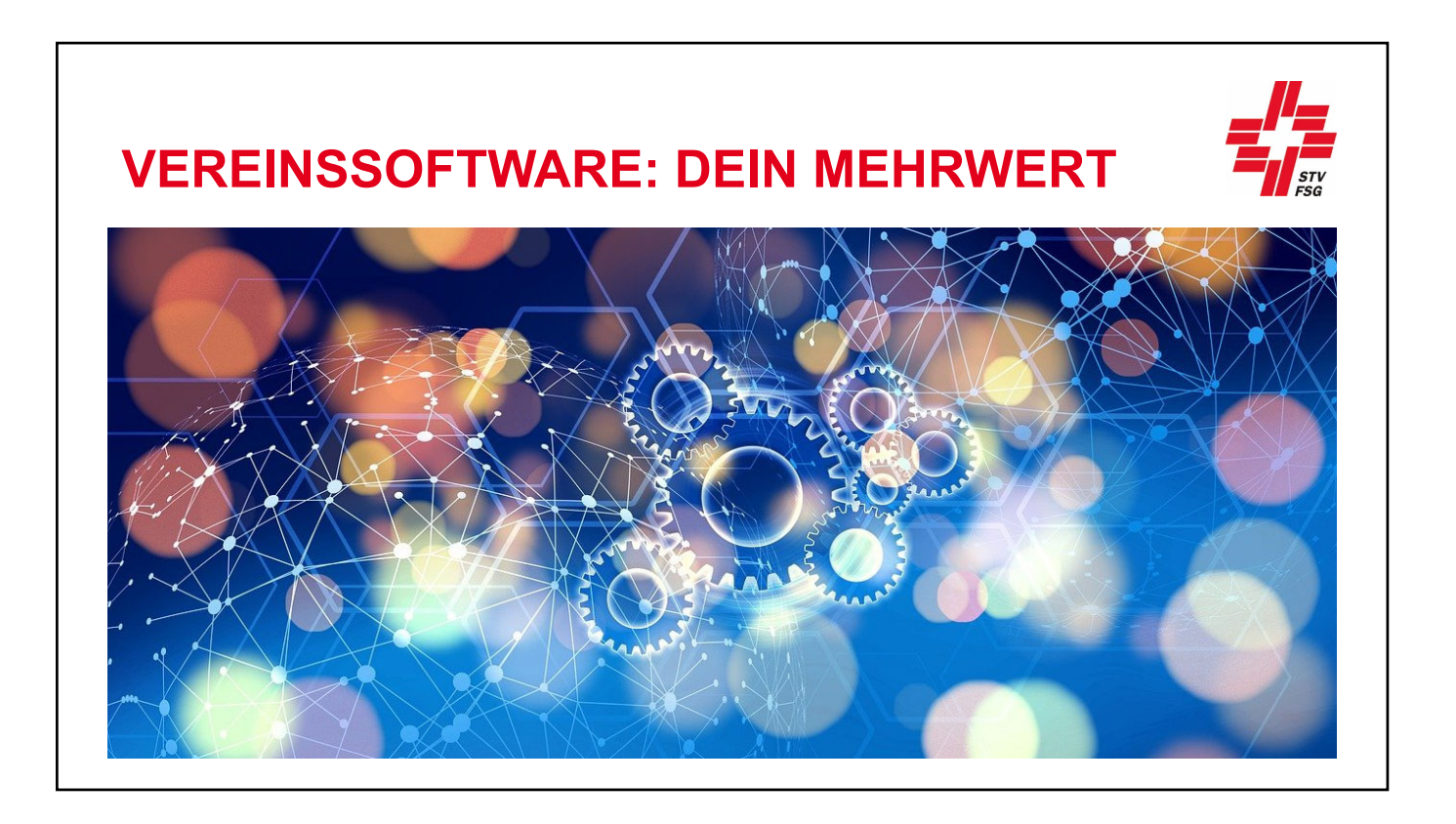

## **FUNKTIONEN**

- Mitglieder & Kontakte Dateiablage
- Erfassen von Gruppen
- **Termine**
- 
- Kommunikation
- Rechnungen & Buchhaltung
- **Website**

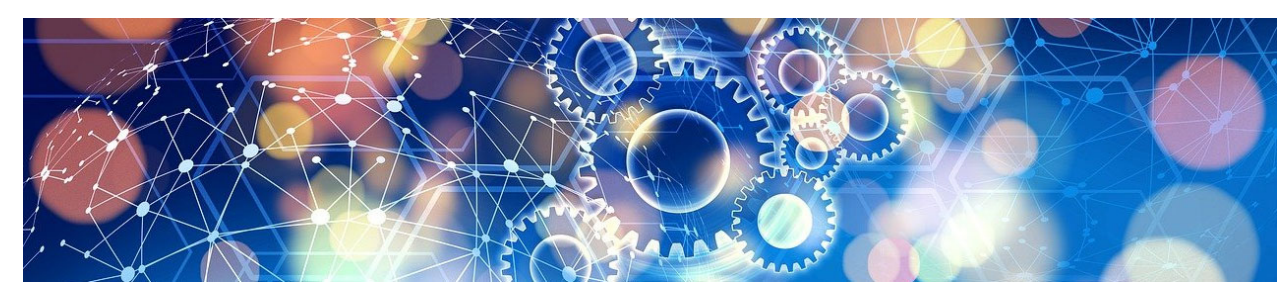

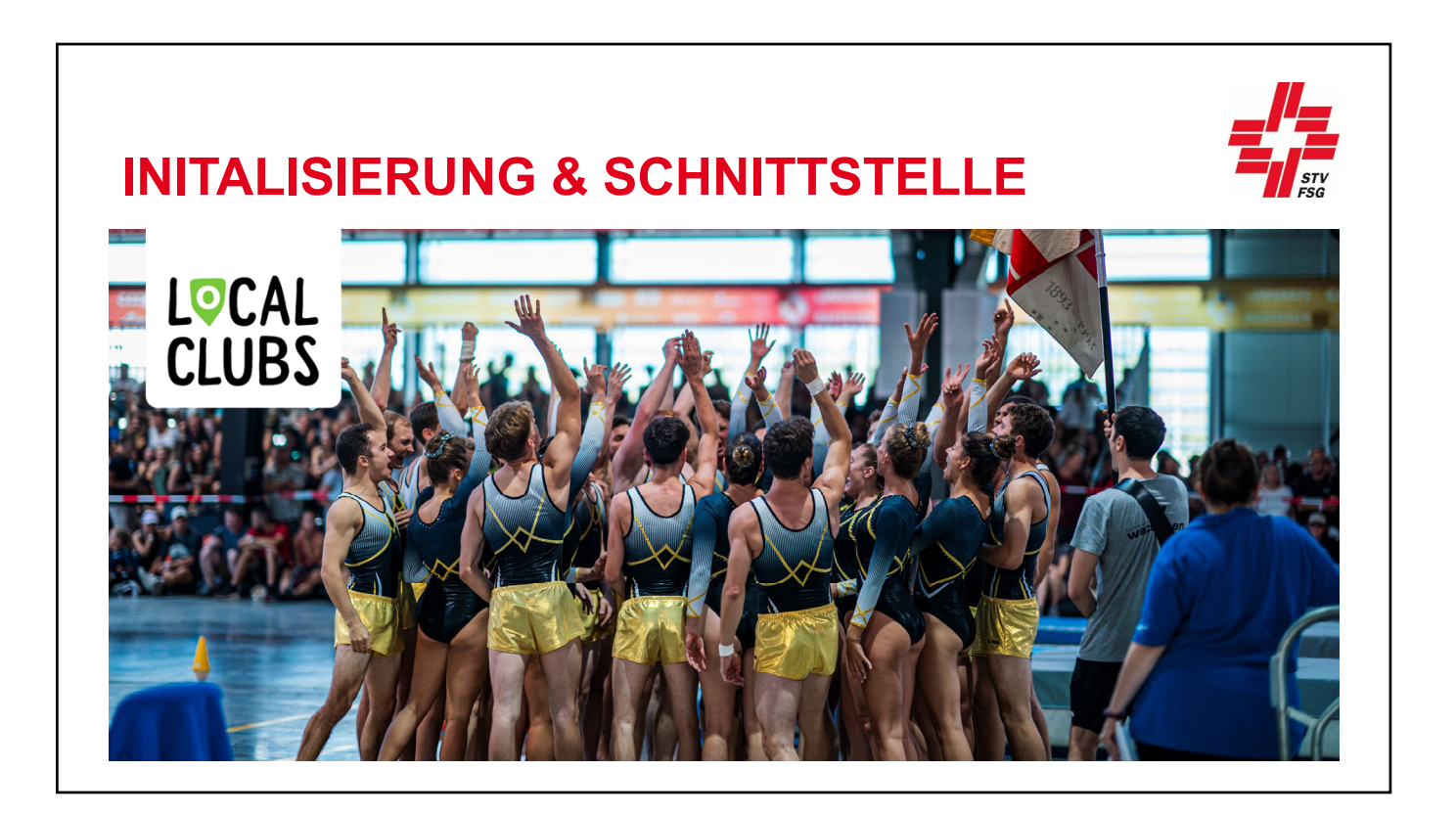

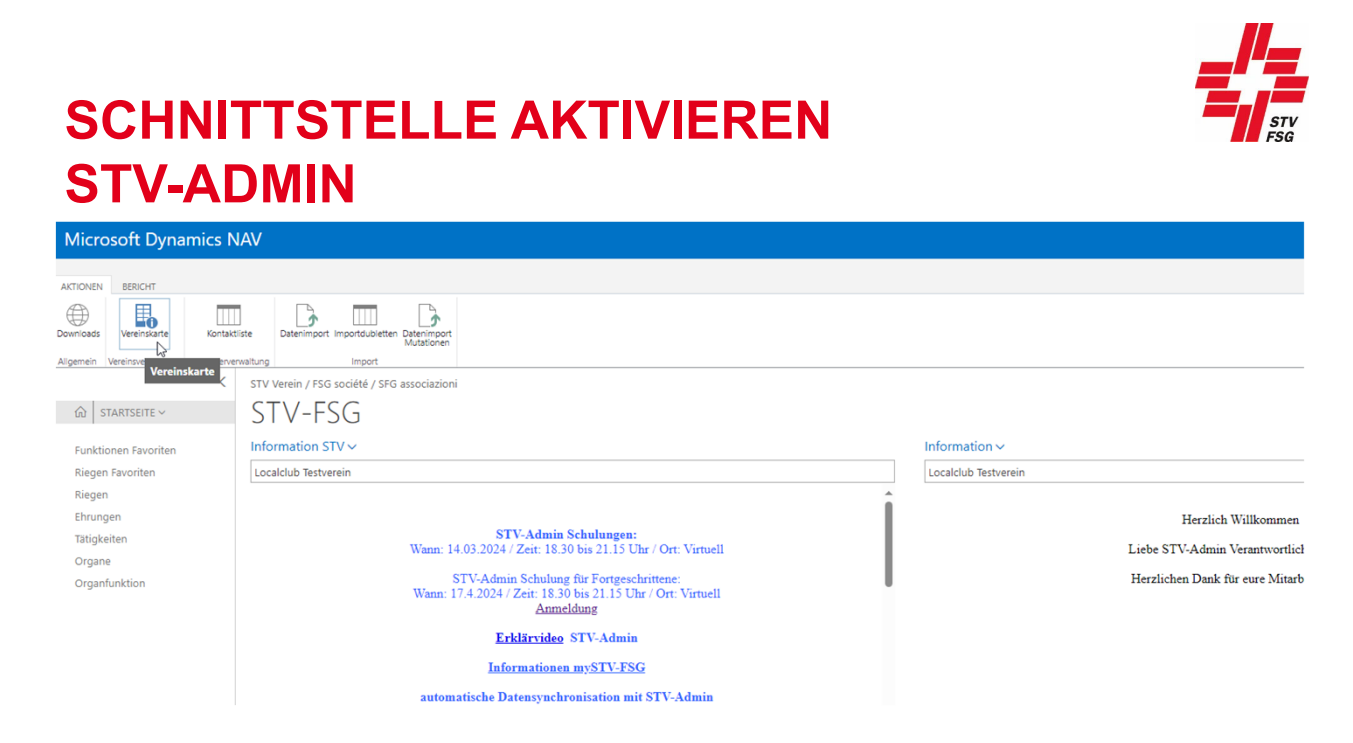

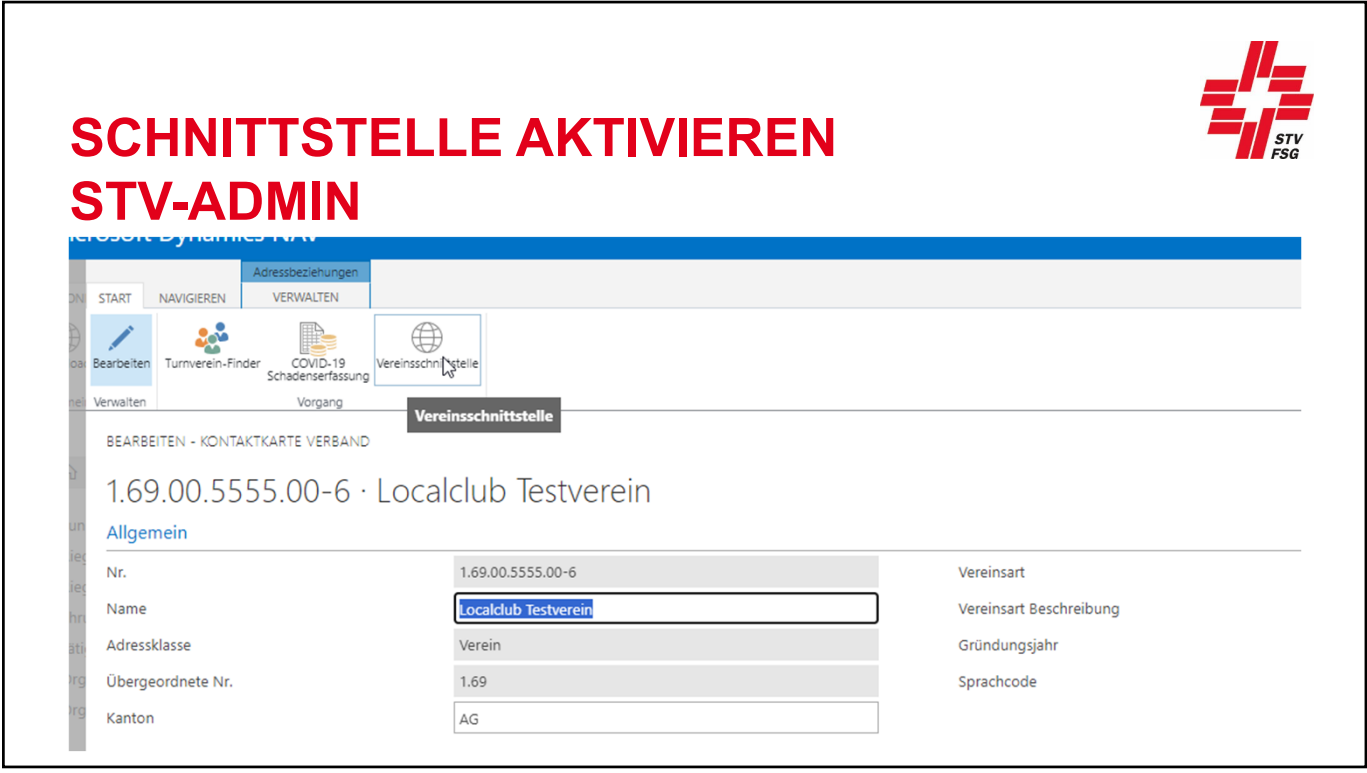

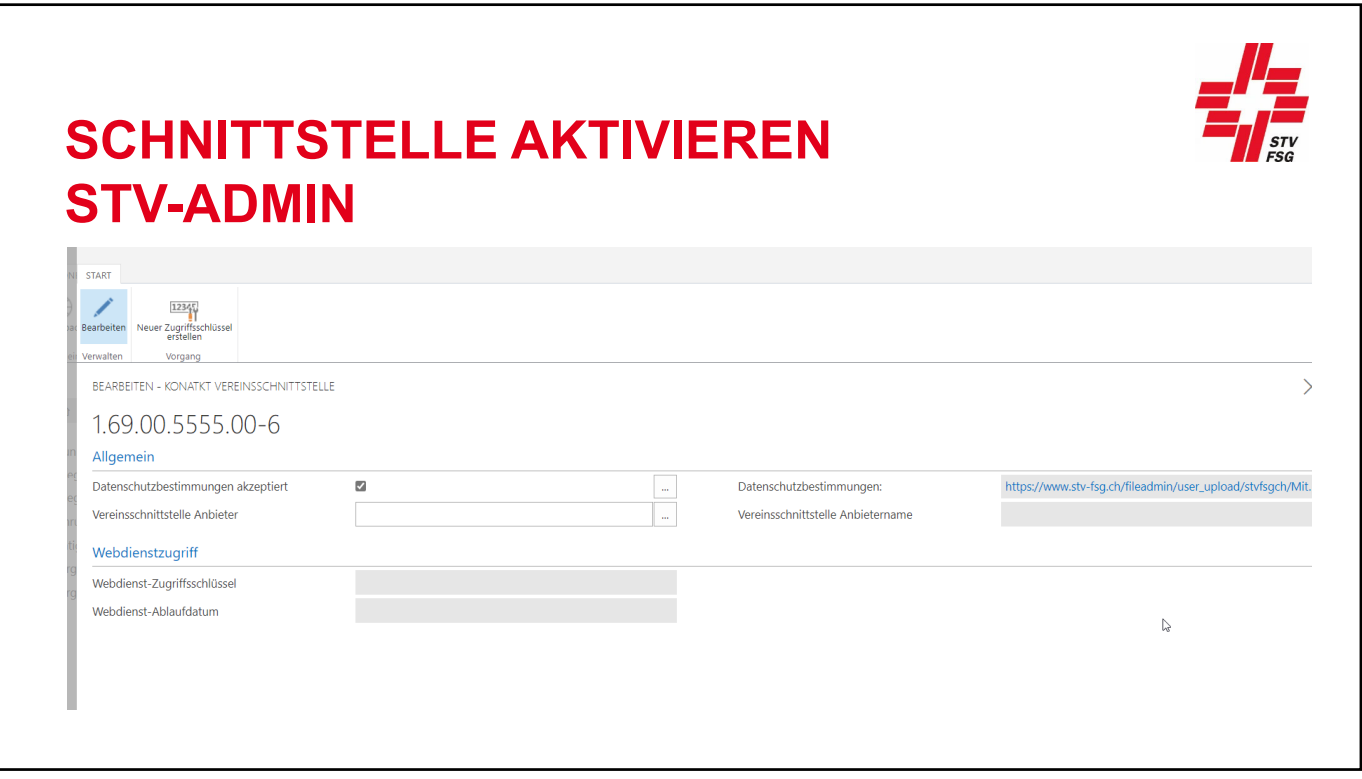

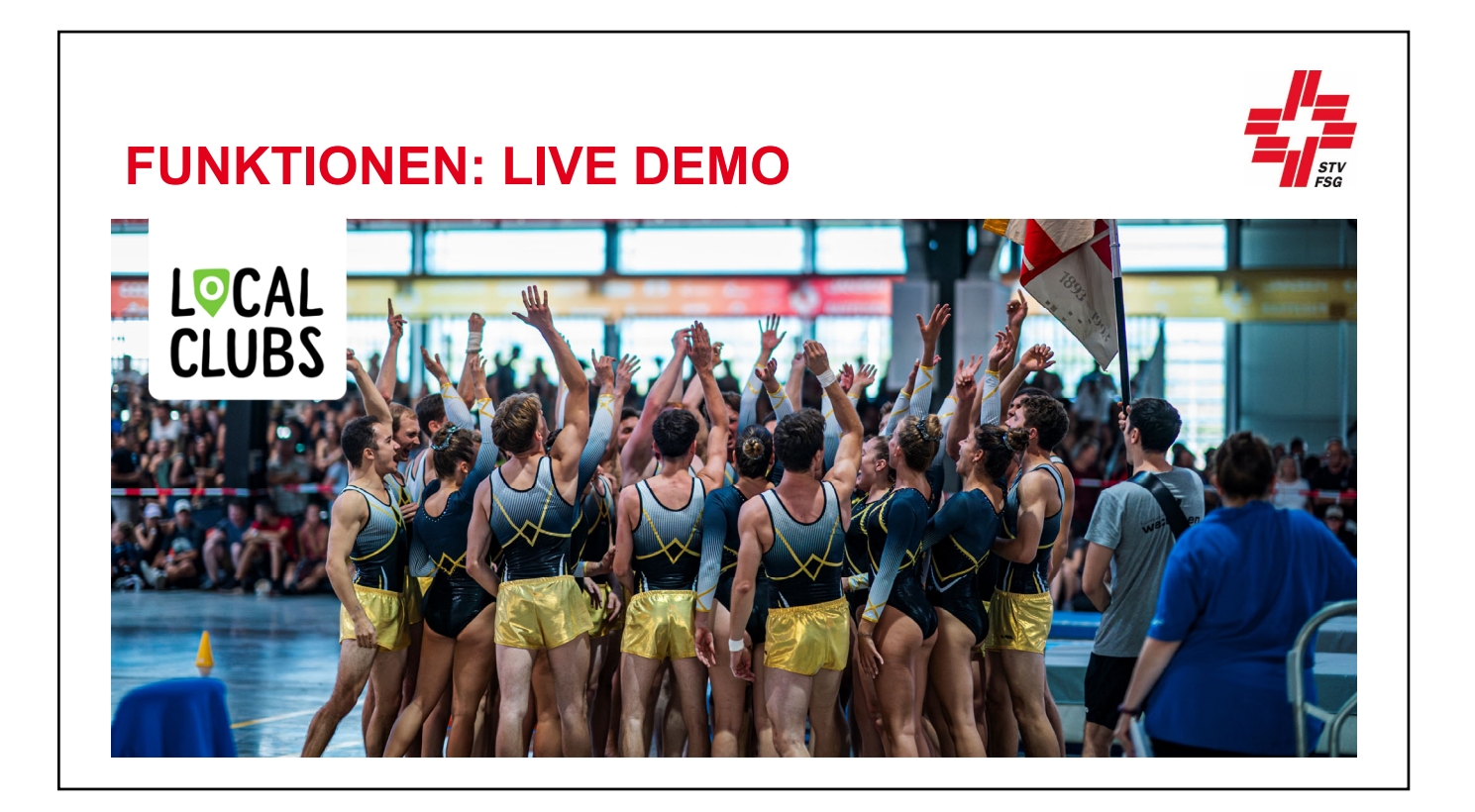

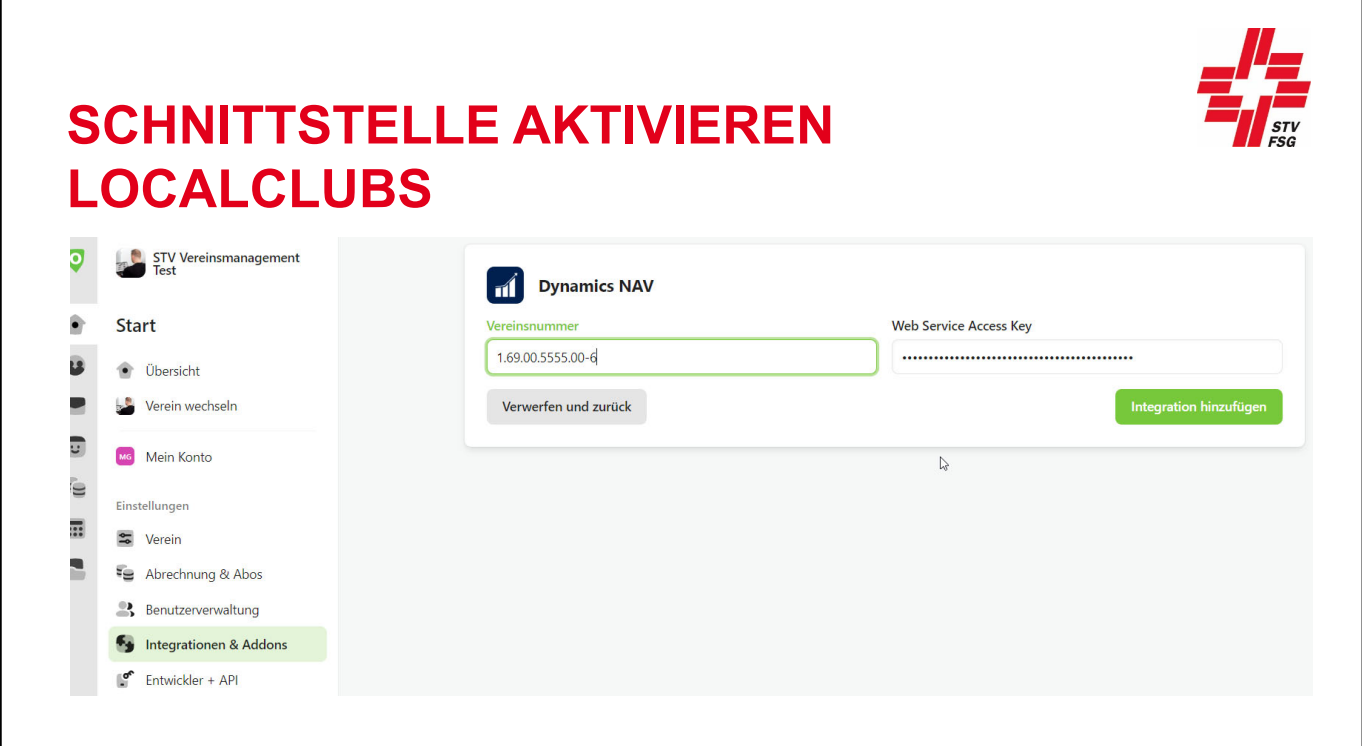

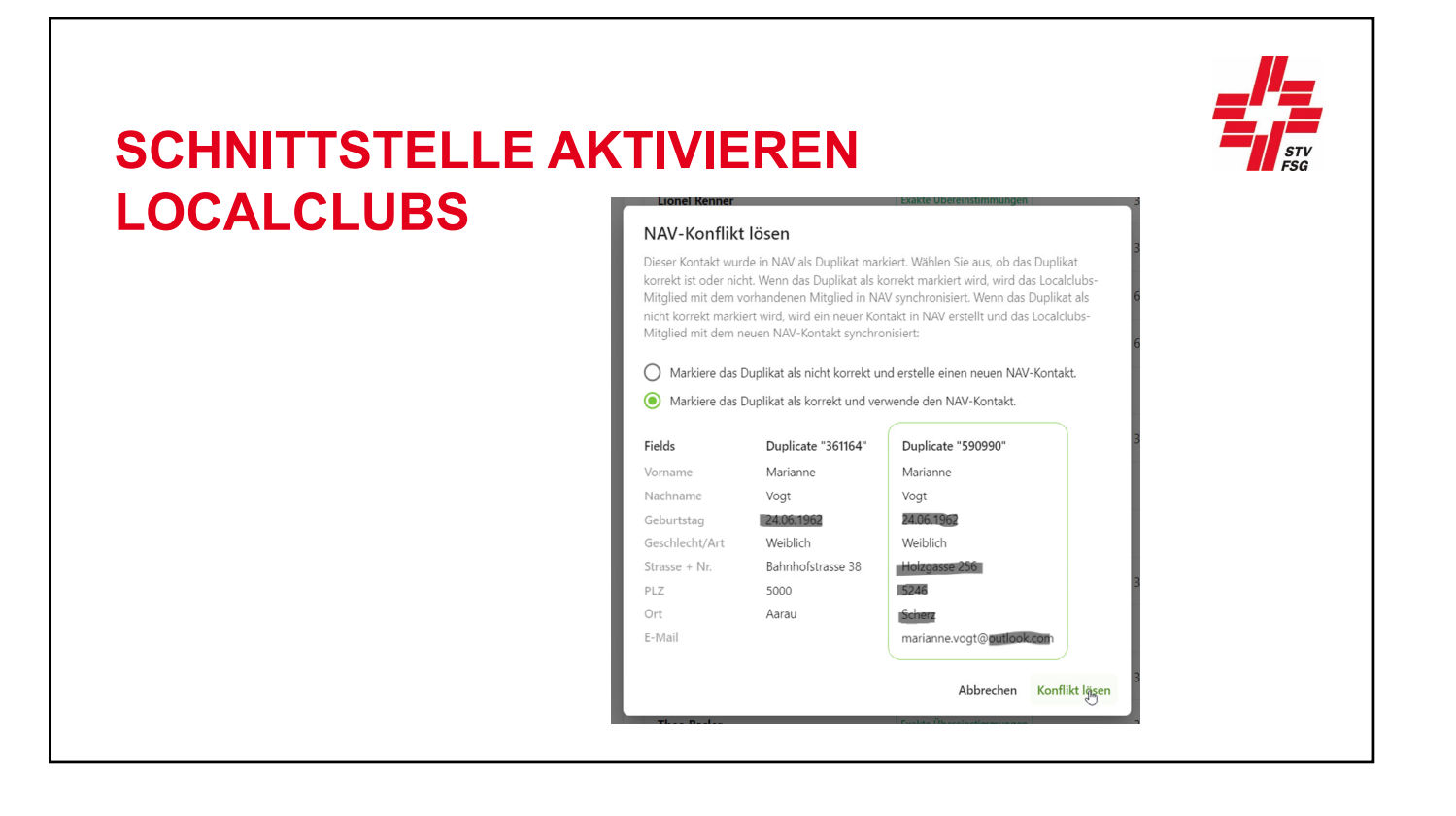

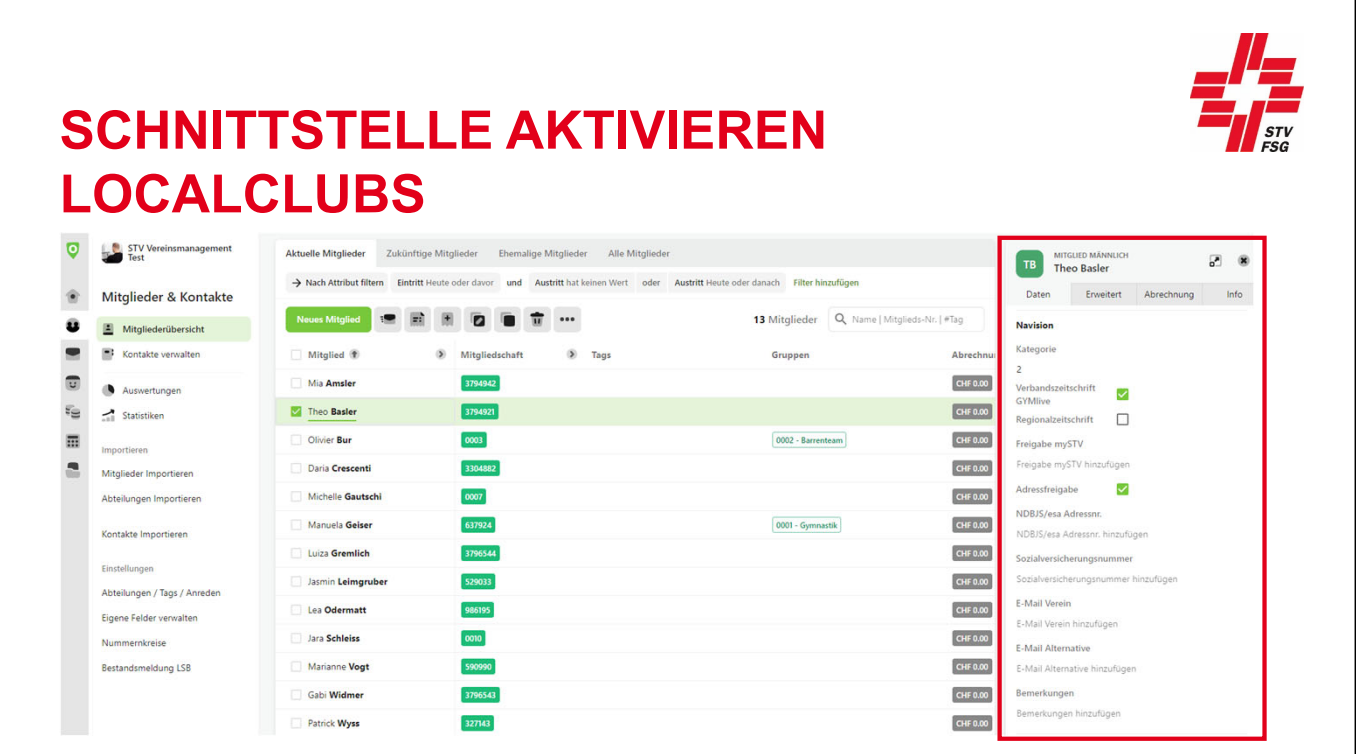

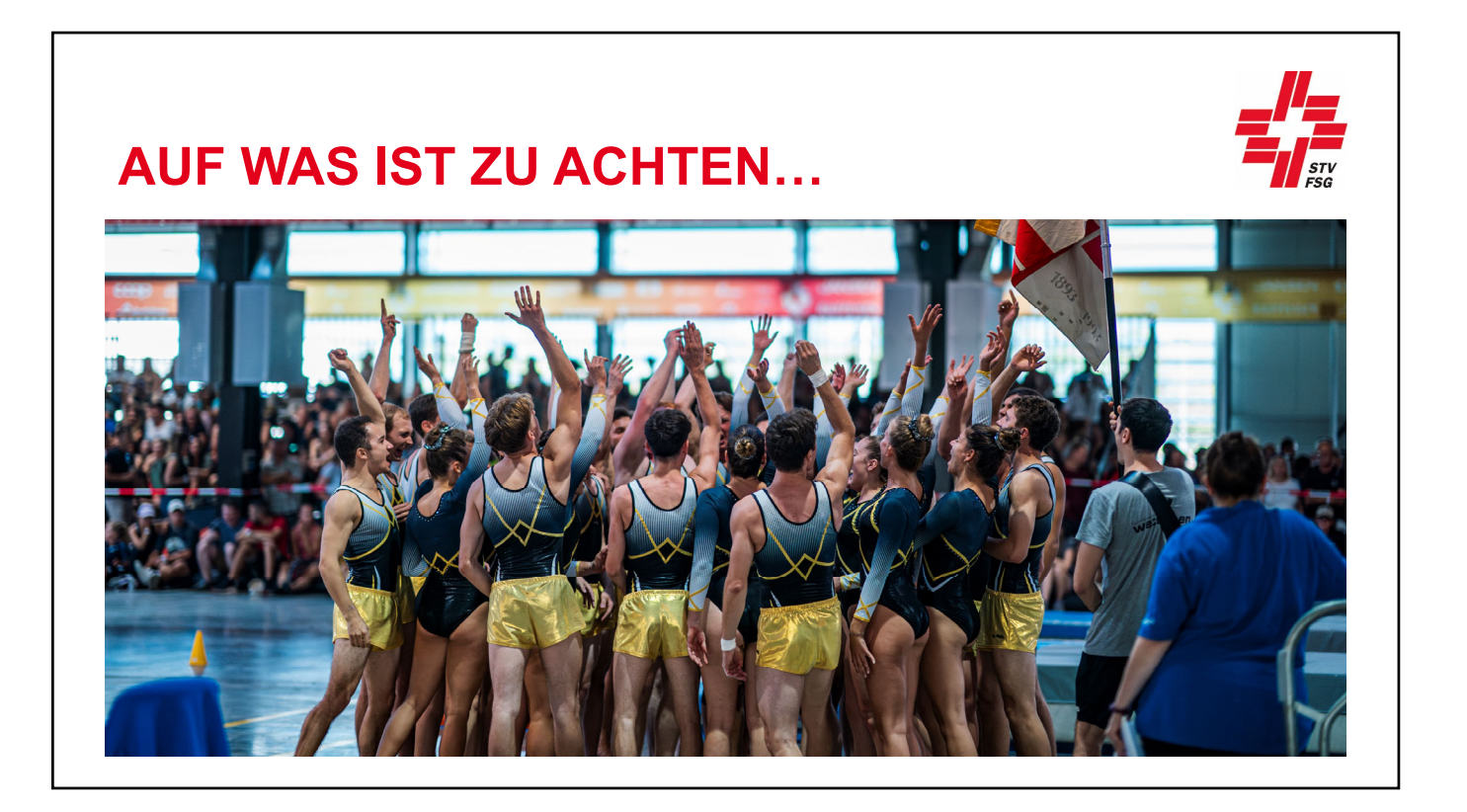

## **SCHNITTSTELLE LOCALCLUBS**

#### **Initialisierung**

- 1. STV-Admin Schnittstelle aktivieren & Datenschutzbestimmungen genehmigen.
- 2. Localclubs: unter Integration/Addons den Webdienstschlüssel eingeben

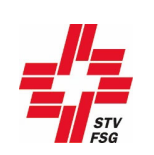

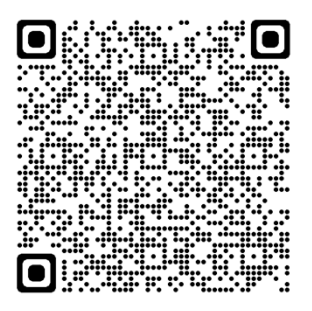

## **SCHNITTSTELLE LOCALCLUBS**

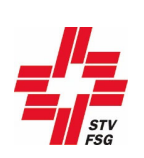

#### **Synchronisation**

#### **Localclubs > STV-Admin**

Adressänderungen oder Änderungen der Navision-Felder werden **automatisch innert Sekunden**  synchronisiert.

#### **STV-Admin > Localclubs**

Änderungen im STV-Admin werden nach ca. ½ Tag automatisch ins Localclubs synchronisiert.

## **SCHNITTSTELLE FAIRGATE**

#### **Initialisierung**

- 1. STV-Admin Schnittstelle aktivieren & Datenschutzbestimmungen genehmigen.
- 2. Fairgate: unter Einstellungen/STV, Einrichtung den Webdienstschlüssel eingeben

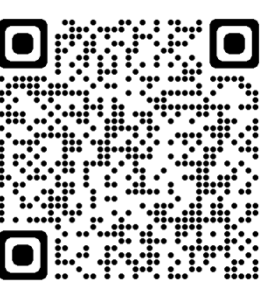

## **SCHNITTSTELLE FAIRGATE**

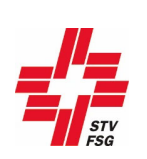

#### **Synchronisation**

#### **Fairgate > STV-Admin**

Adressänderungen oder Änderungen der Navision-Felder werden **automatisch innert Sekunden**  synchronisiert.

#### **STV-Admin > Fairgate**

Änderungen im STV-Admin benötigen eine **Genehmigung** durch die Verantwortliche Person in Fairgate. Unter «STV-Änderungen» muss man die Änderungen selbstständig aufrufen. Es gibt keine Push-Nachricht.

Duplikate generieren eine Fehlermeldung. Aktives Nachschauen, keine Push-Nachricht.

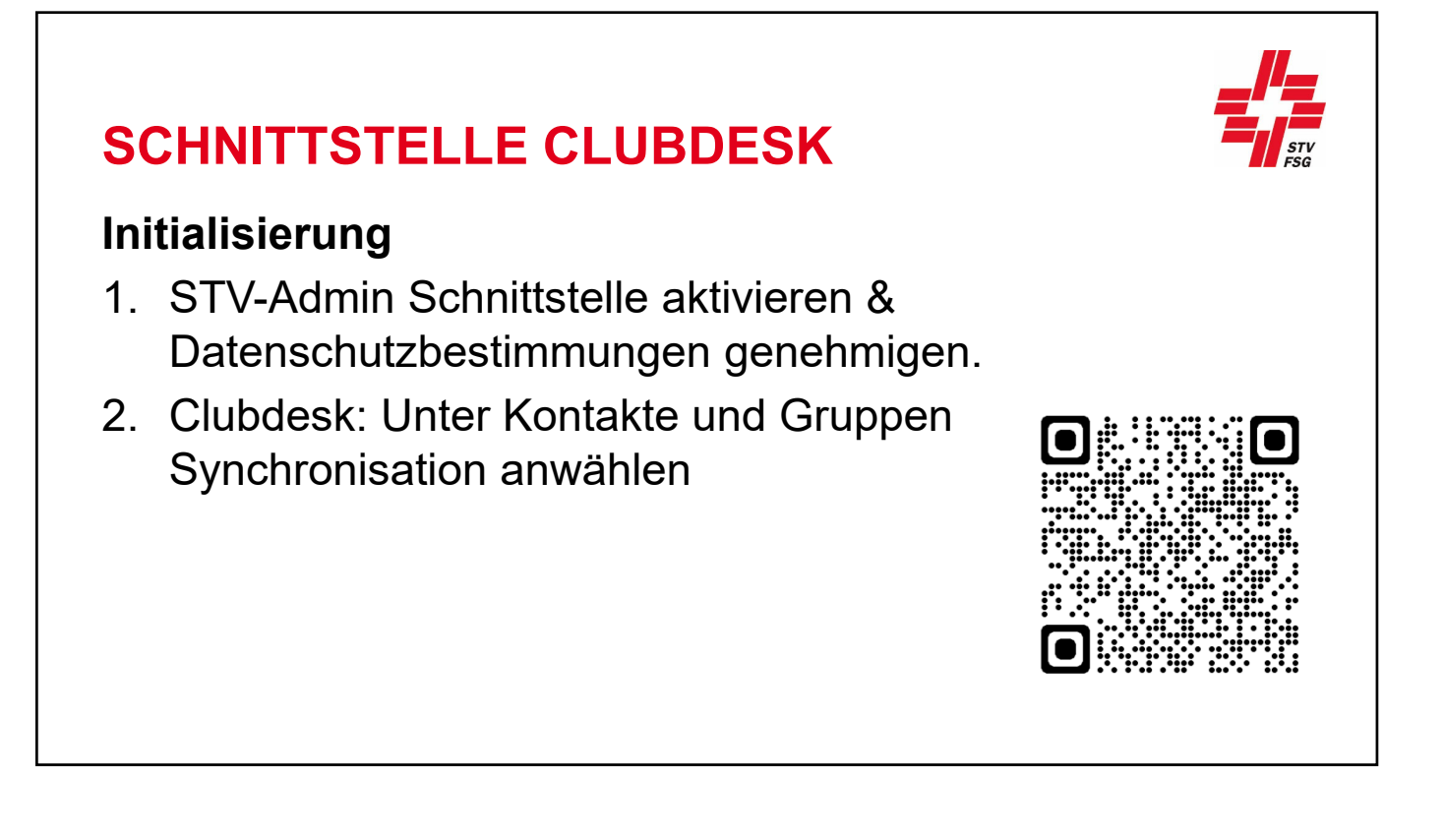

## **SCHNITTSTELLE CLUBDESK**

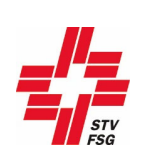

#### **Synchronisation**

#### **Clubdesk > STV-Admin**

Adressänderungen oder Änderungen der Navision-Felder werden **NICHT** automatisch innert Sekunden synchronisiert. Über die Funktion «Synchronisation» musst die Synchronisation aktiviert werden.

#### **STV-Admin > Clubdesk**

Änderungen im STV-Admin benötigen eine **Genehmigung** durch die Verantwortliche Person in Clubdesk. Bei der Funktion «Synchronisation» muss man die Änderungen selbstständig aufrufen. Es gibt keine Push-Nachricht.

Duplikate generieren eine Fehlermeldung. Aktives Nachschauen, keine Push-Nachricht.

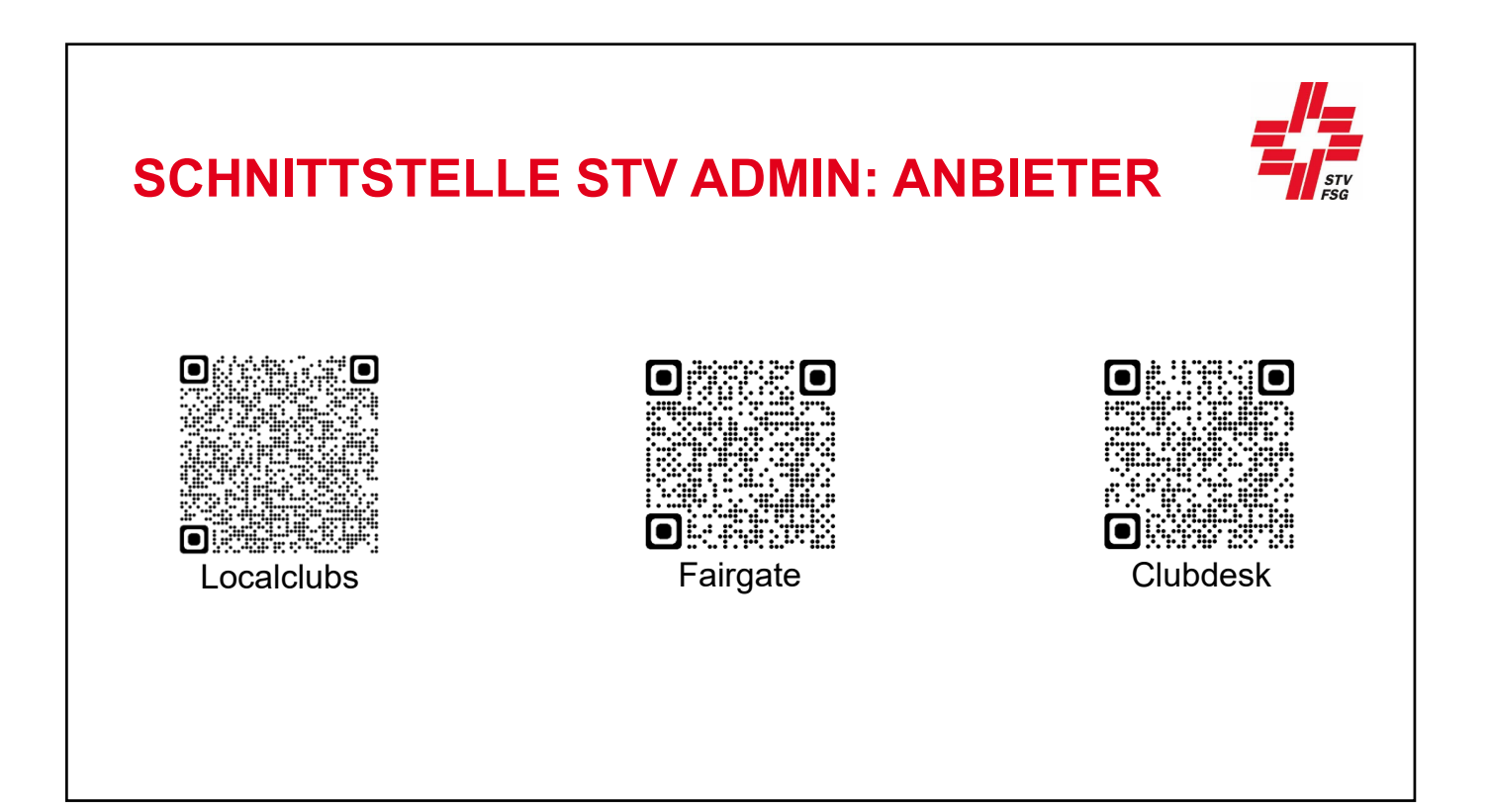

# **KOMPATIBILITÄT MIT SMARTPHONE** - Local Clubs App Clubdesk Speichern auf Home-Bildschirm - Fairgate Speichern auf Home-Bildschirm

## **AUSWAHL DER SOFTWARE**

- 1. Welche Funktionen **benötigen** wir?
- 2. Welche Software **verfügt** über diese Funktionen?
- 3. Welche Software **passt** am besten zu unserem Verein?
	- a. Vereinsgrösse
	- b. Individuelle Anpassungen
	- c. Pricing / Rabatte

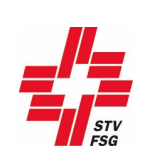

## **ROLLE: ADMINISTRATOR**

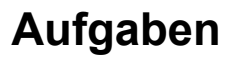

- Verfügt über alle Rechte
- Vergibt die Benutzerrechte
- Nimmt Anpassungen in Einstellungen / indiv. Felder vor
- Definiert / Aktualisiert die Anleitung

 $\rightarrow$  Person definieren: Bsp. STV-Admin-Verantwortliche

### **HINWEIS ANLEITUNG**

Anleitung definieren, um die Datenqualität zu erhöhen:

- Pflichtfelder / fakultative Felder
- Schreibart: Strasse / str.
- $-$  Schreibart: Telefon-Nr. (079 / +41 79)
- Festhalten welcher Mobile-Nr.
- Benutzer und ihre Rechte

…

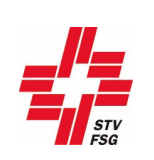

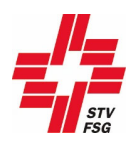

## **HINWEIS DATENSCHUTZ**

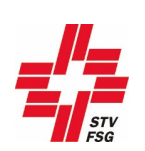

- Vergab der Benutzerrechte gemäss Datenschutzerklärung
- Auftragsdatenverarbeitungsvertrag (ADV)

#### **LOCALCLUBS: SPEZIAL ANGEBOT**

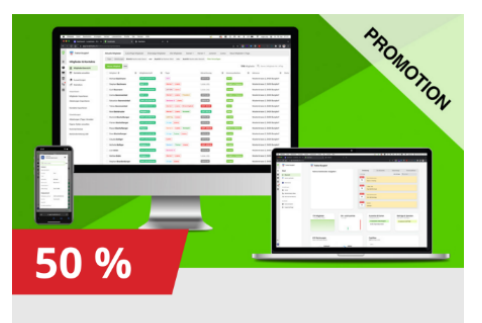

Rabatt in den ersten zwei Jahren auf die innovative Vereinsverwaltung

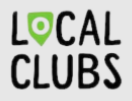

EXKLUSIVES EINFÜHRUNGSANGEBOT MIT 50 % **RABATT** 

- 1 Alle Vereine, welche sich bis am 30. Juni 2024 bei Localclubs anmelden, profitieren von einem einmaligen Einführungsangebot: 50 % Rabatt auf die ersten zwei Jahre Localclubs. Nutze dazu den Code: STVDigital
- 2 Melde dich jetzt bei localclubs.ch an und mache deine ersten Schritte in der Zukunft. Localclubs steht allen Vereinen mit bis zu 100 Mitgliedern kostenlos zur Verfügung. Du kannst jederzeit kündigen.

## **INFO VEREINSMANAGEMENT**

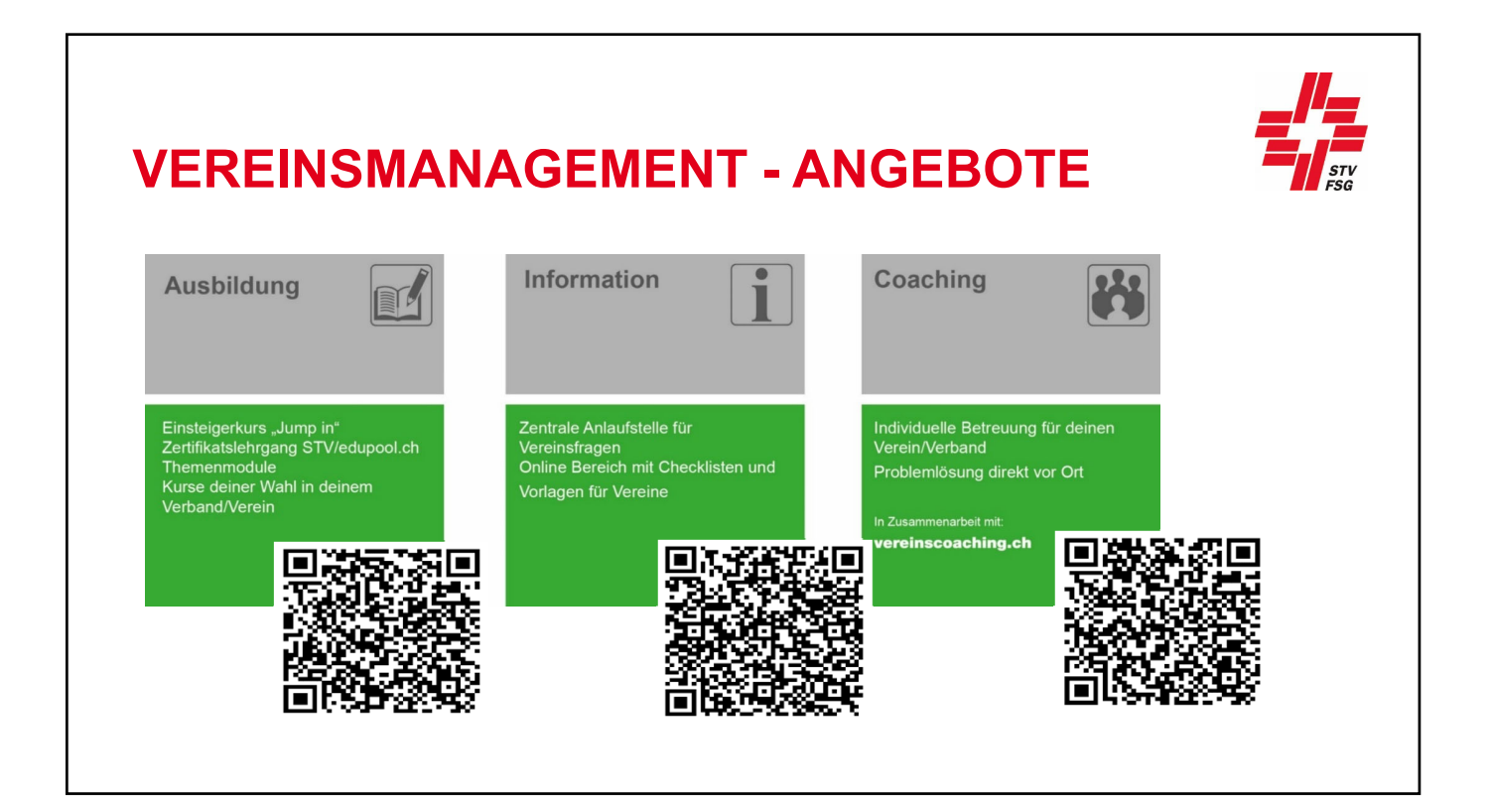

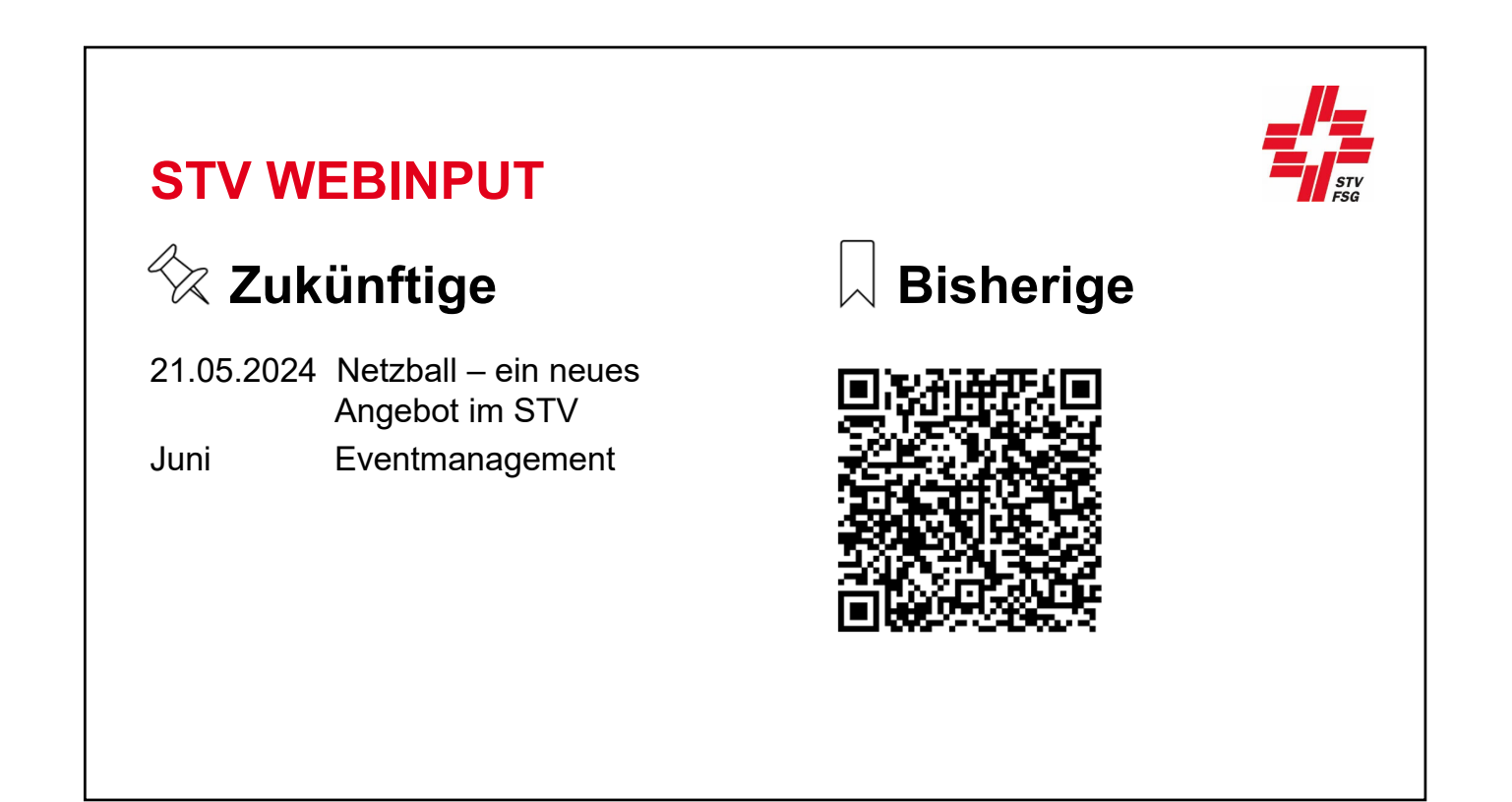

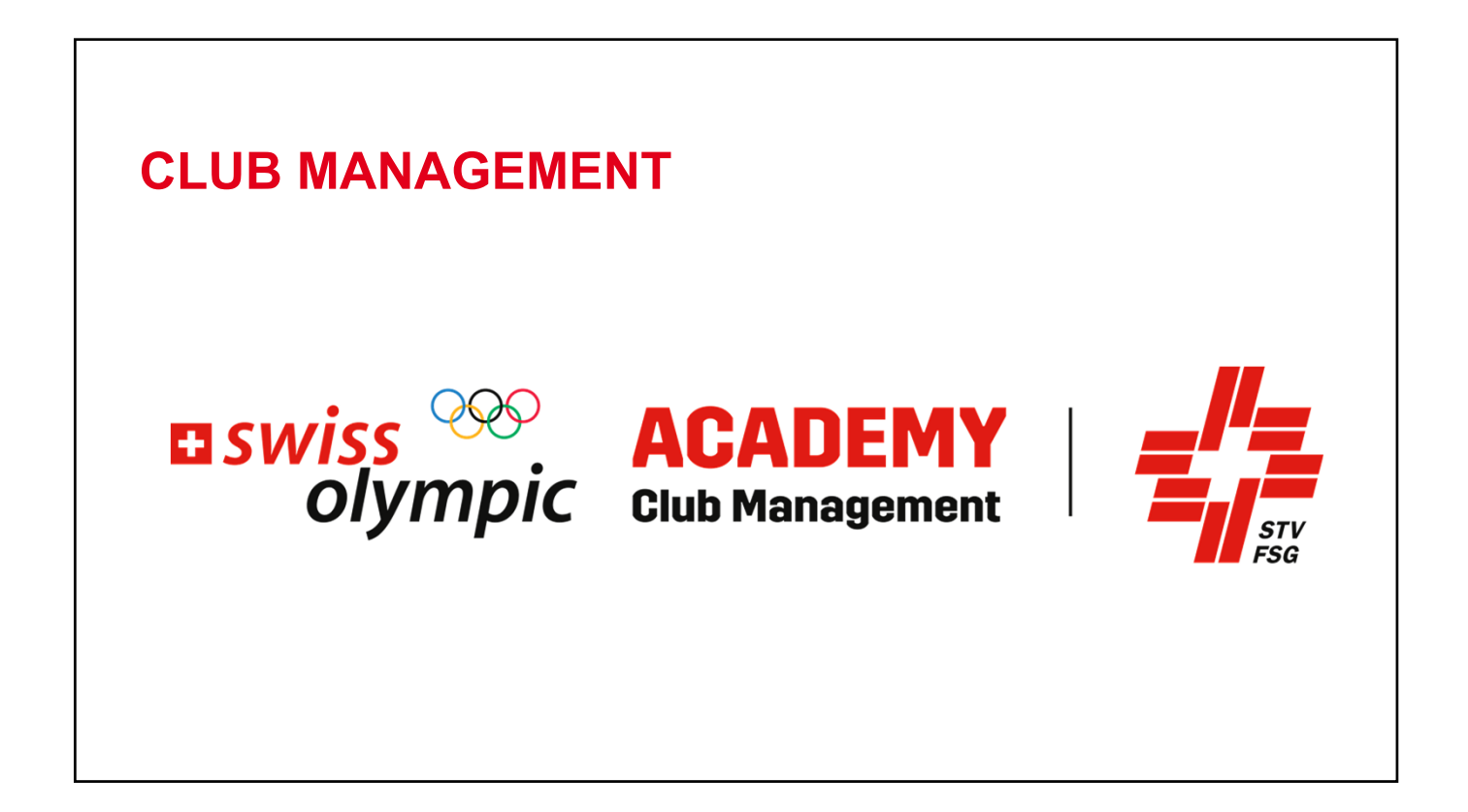

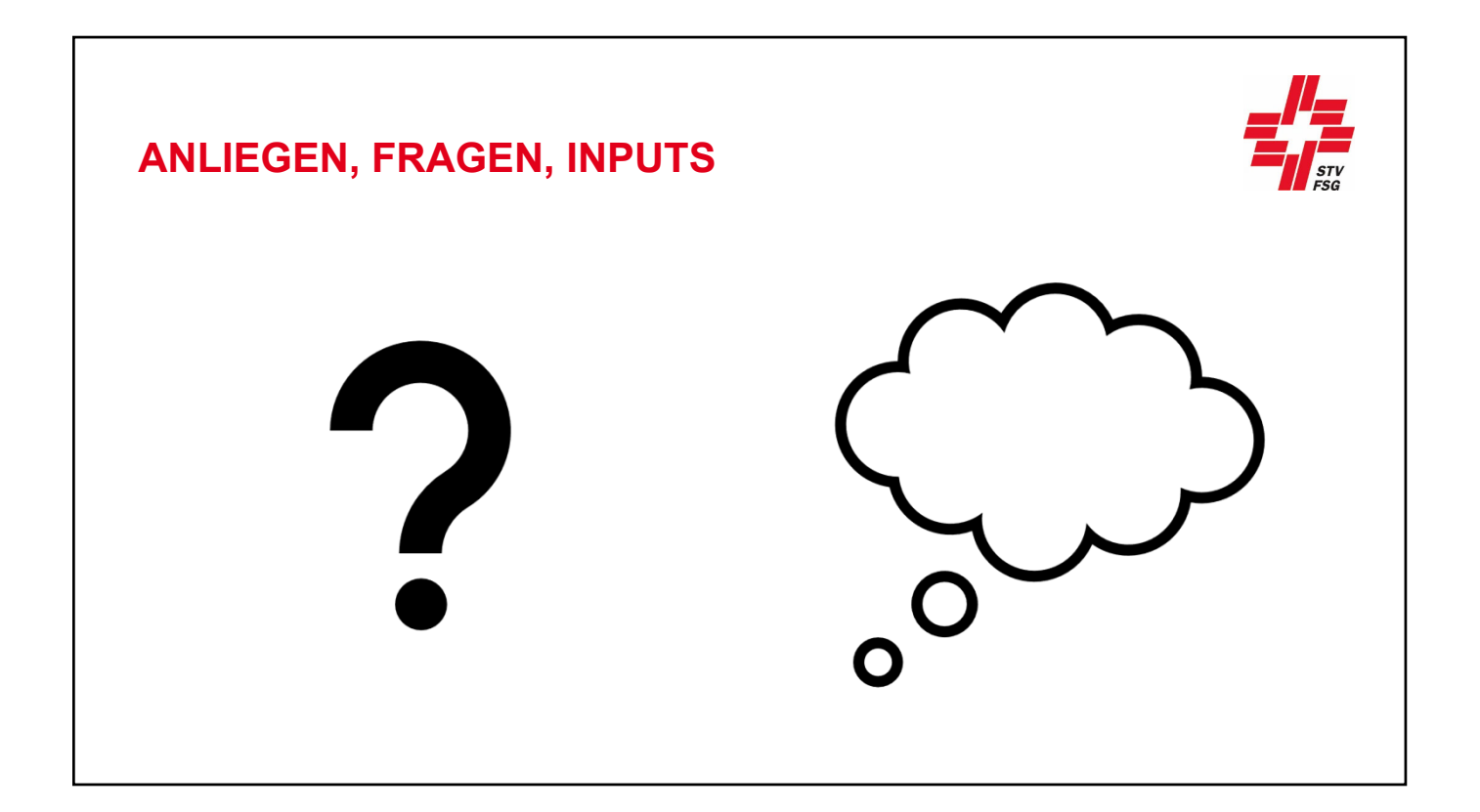

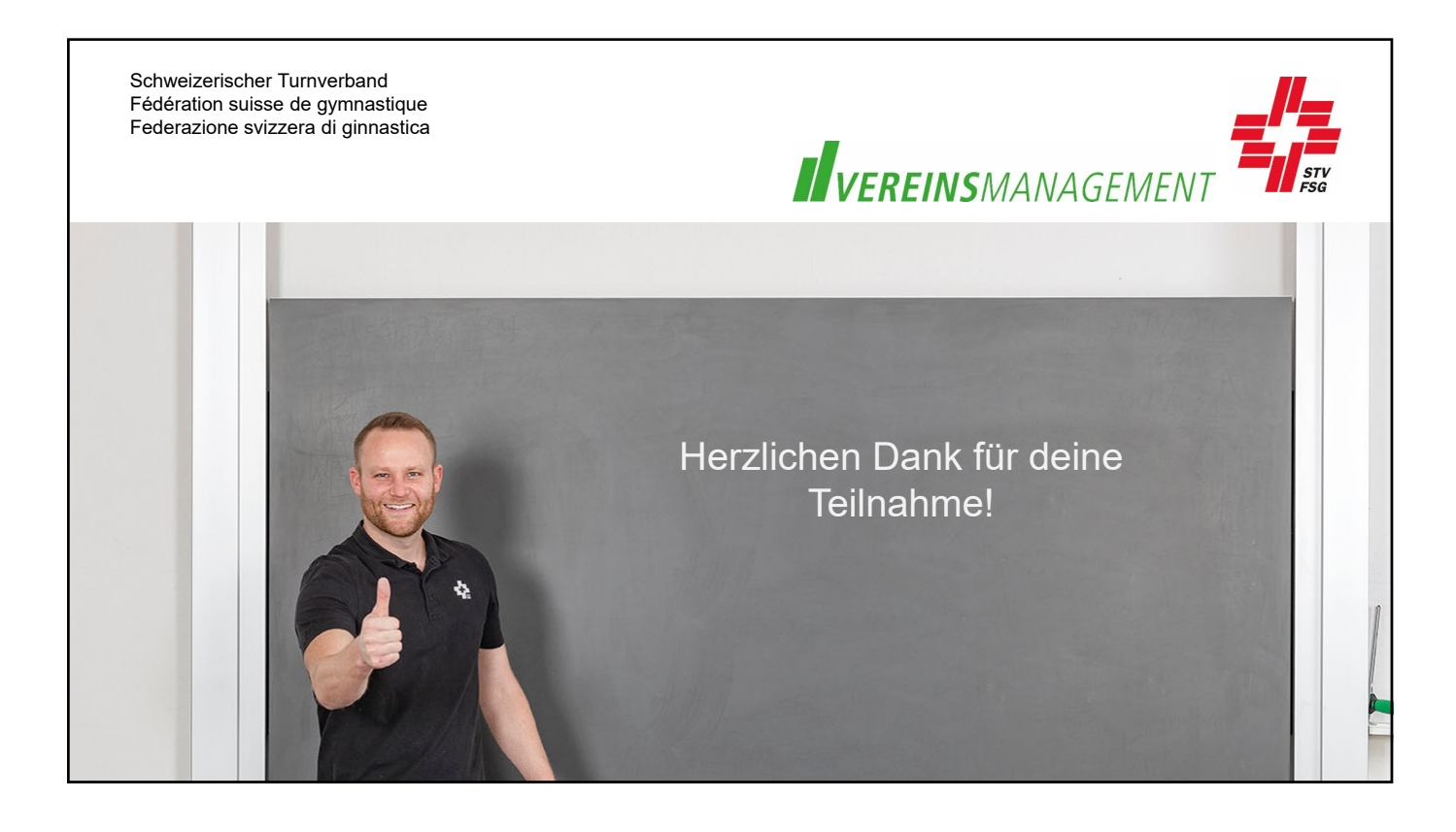

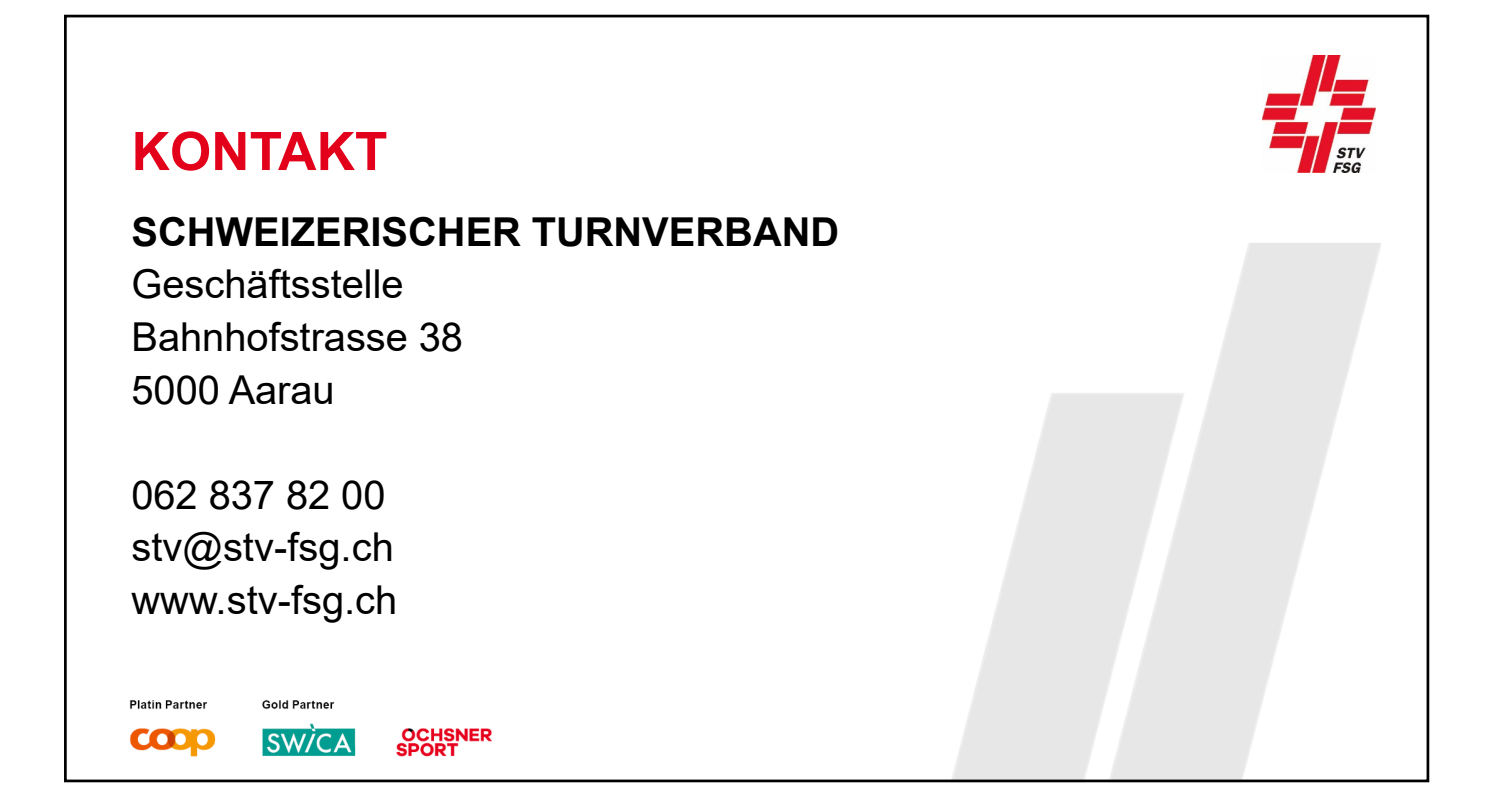